# **INDICE**

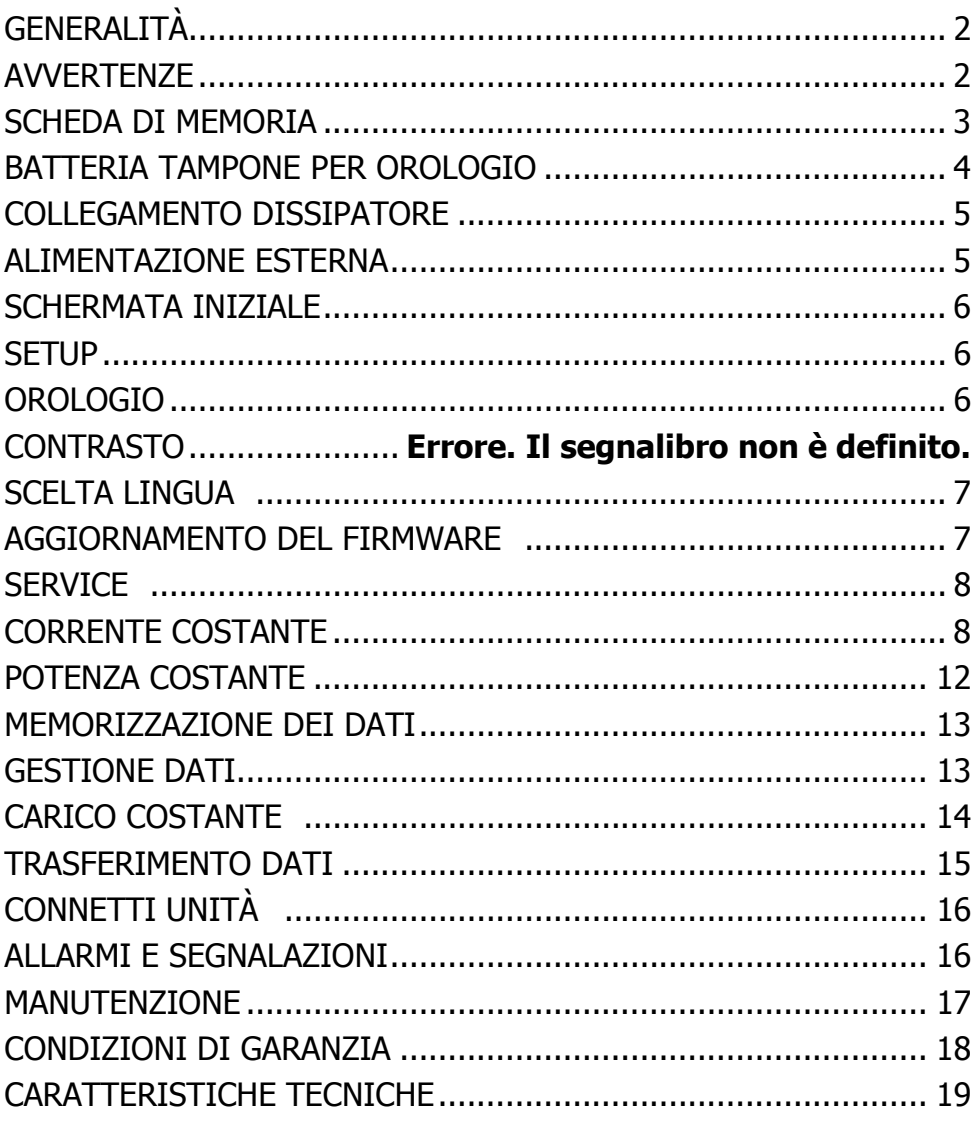

# **GENERALITÀ**

La cassetta di dissipazione XP300 nasce dalla necessità di disporre di un'attrezzatura utile per le prove di scarica delle batterie e per il collaudo di dispositivi di potenza quali raddrizzatori, gruppi elettrogeni e gruppi di continuità.

I dispositivi utilizzati in passato per questo tipo di impiego erano realizzati prevalentemente con grosse resistenze di potenza raffreddate in aria e, per poter avere potenze elevate, risultavano di grosse dimensioni, pesanti e difficilmente trasportabili.

La soluzione adottata in questa prevede l'impiego di elementi di dissipazione in Nichel-Cromo, leggeri e di grossa potenza, raffreddati tramite ventilazione forzata.

Questo ha permesso di realizzare un dispositivo di peso e dimensioni estremamente contenute mantenendo un'alta potenza dissipabile.

È stata inoltre realizzata una scheda di controllo con CPU che permette di impostare tutti i comandi necessari per le prove di scarica (corrente o potenza di scarica, tensione finale, durata della prova). Detta scheda provvede inoltre alla misura e alla visualizzazione della corrente e della tensione, nonché al controllo di tutte le protezioni e degli allarmi. Tutte queste funzioni saranno descritte in seguito nei paragrafi specifici. Sul pannello superiore del dissipatore si trovano i connettori per la connessione alle batterie, un ampio display grafico con controllo tattile e il coperchio per l'accesso alla batteria necessaria per mantenere l'orologio interno in tampone.

Sul lato frontale del pannello sono alloggiati il porta fusibile , il connettore per l'eventuale alimentatore esterno (48V 100W), una presa USB, una porta seriale RS232 e lo slot per l'inserimento di schede di memoria SD.

## **AVVERTENZE**

Date le alte potenze in gioco, per l'uso del dissipatore sono necessari alcuni accorgimenti.

Evitare di effettuare prove di scarica all'interno di piccoli ambienti, dove la temperatura potrebbe facilmente raggiungere valori elevati.

Mantenere le griglie di aspirazione e di espulsione dell'aria sempre pulite e libere da eventuali oggetti esterni.

Non limitare l'aspirazione dei ventilatori coprendo la griglia con oggetti e non rivolgere l'espulsione dell'aria calda controvento o contro muri o ostacoli troppo vicini.

Non dirigere verso la griglia di aspirazione flussi di aria calda provenienti da altri dissipatori o elementi riscaldanti.

Evitare l'uso in ambienti polverosi o in presenza di residui che potrebbero, depositandosi sulle resistenze all'interno del dissipatore, ridurre l'efficienza dei ventilatori.

Non esporre il dissipatore, e in particolare il display, alla luce diretta del sole, perché in questo caso potrebbe annerirsi completamente il display stesso. Nel caso ciò accada, toglierlo dalla luce del sole e attendere che torni in condizioni normali.

Nel caso di utilizzo con gruppi elettrogeni o alimentatori non stabilizzati porre particolare attenzione a non superare la tensione massima applicabile al dissipatore. Poiché è possibile che la tensione di detti apparati abbia delle grosse escursioni fra le condizioni di utilizzo a vuoto e quelle con il carico, evitare di alzare la tensione di uscita mentre si effettua la prova, in particolar modo con correnti elevate. In questo modo infatti, se la scarica venisse interrotta, la tensione potrebbe alzarsi bruscamente e superare la tensione massima che il dissipatore sopporta.

## **ATTENZIONE!!! IL CONNETTORE DI ALIMENTAZIONE, LA PRESA USB E LA PRESA SERIALE HANNO IL NEGATIVO IN COMUNE CON IL NEGATIVO DELLA TENSIONE DI PROVA. NON SONO ISOLATE NON COLLEGARE DISPOSITIVI.**

## **SCHEDA DI MEMORIA**

Il dissipatore consente di memorizzare i dati della scarica su una schedina di memoria SD dimensione massima 1 GB. Si deve utilizzare una scheda già formattata con il sistema FAT32 (l'operazione può essere fatta su un PC). Normalmente viene fornita una scheda già pronta e già inserita nello slot. Per togliere la scheda dallo slot (per esempio per trasmettere i dati ad un PC mediante un adattatore) premere leggermente il bordo della scheda fino a che non si rilascia, quindi estrarla. Per reinserirla posizionarla come da disegno riportato sul pannello (contatti in basso e tacca di orientamento a destra), verificare il corretto allineamento con lo slot e premere fino a che non si blocca.

## **BATTERIA TAMPONE PER OROLOGIO**

Nella scheda di controllo è presente un orologio che viene utilizzato per registrare la data e l'ora delle misure, la data dei files di memoria e per altre funzioni. L'alimentazione in tampone è garantita da una batteria al litio non ricaricabile da 3 Volt, in formato AA. Per la sostituzione agire sul coperchio presente sul pannello superiore, contrassegnato con la scritta "BATTERY 3V". Ruotare il coperchio fino a sbloccarlo e togliere la batteria, sostituirla con una dello stesso tipo, facendo attenzione a rispettare la polarità. Premere quindi il coperchio e ruotarlo fino a bloccarlo.

## COLLEGAMENTO DISSIPATORE

Per il collegamento del dissipatore utilizzare i cavi forniti. Non utilizzare i cavi arrotolati, ma stenderli completamente per favorire una migliore dissipazione termica.

Collegare i connettori a baionetta, rispettando le polarità, ai rispettivi connettori presenti sul dissipatore; per il collegamento inserire il connettore femmina del cavo facendo coincidere l'asola presente all'interno dello stesso con il blocco riportato sul connettore maschio del dissipatore, quindi ruotare il connettore del cavo in senso orario, a fondo, fino ad ottenere un forte serraggio.

ATTENZIONE: non allentare ne scollegare i cavi durante la scarica! Collegare i cavi all'apparecchiatura o alle batterie sempre rispettando la polarità e possibilmente in assenza di tensione (tramite sezionatore). Se il collegamento è corretto, e se è presente tensione, le ventole del dissipatore entrano in funzione immediatamente e il display si accende. Nel caso ciò non accada verificare che la polarità sia corretta e che sia presente il fusibile di alimentazione del dissipatore.

#### ALIMENTAZIONE ESTERNA

Il dissipatore è autoalimentato per la gamma di tensione che va da 36 a 70 Volt DC. Se la tensione di prova è all'interno di questa gamma non è necessario prevedere nessuna alimentazione esterna. I servizi sono alimentati dalla stessa tensione di prova. Nel caso invece si voglia utilizzare una tensione più bassa di 36 V DC è necessario fornire alimentazione esterna. Sul pannello è presente una presa per questo scopo. Il connettore è del tipo circolare con diametro interno 2,5 mm, il contatto interno è per la polarità positiva. L'eventuale alimentatore esterno deve essere quindi equipaggiato con questo tipo di connettore, con tensione d'uscita 48VDC e potenza 100 Watt.

La corrente di scarica massima del dissipatore è 300 Amper e può essere mantenuta nella gamma di tensione che va da circa 43 Volt a 70 Volt. Per tensioni di utilizzo più basse la corrente massima decresce linearmente (vedere grafico) quindi, nonostante si possa utilizzare il dissipatore a tensioni molto basse con l'impiego dell'alimentatore esterno, la corrente massima verrà ridotta. Es. circa 80 Ampere a 12 Volt.

## **SCHERMATA INIZIALE**

La schermata iniziale riporta tutte le icone che consentono le varie modalità operative,il modello della cassetta, la versione del software e l'indicazione di data e ora correnti. Per selezionare una modalità premere sull'icona corrispondente. Questa operazione può essere fatta sia con le dita che una penna apposita. È consigliabile utilizzare una penna per avere un controllo più preciso e lasciare più pulito il display.

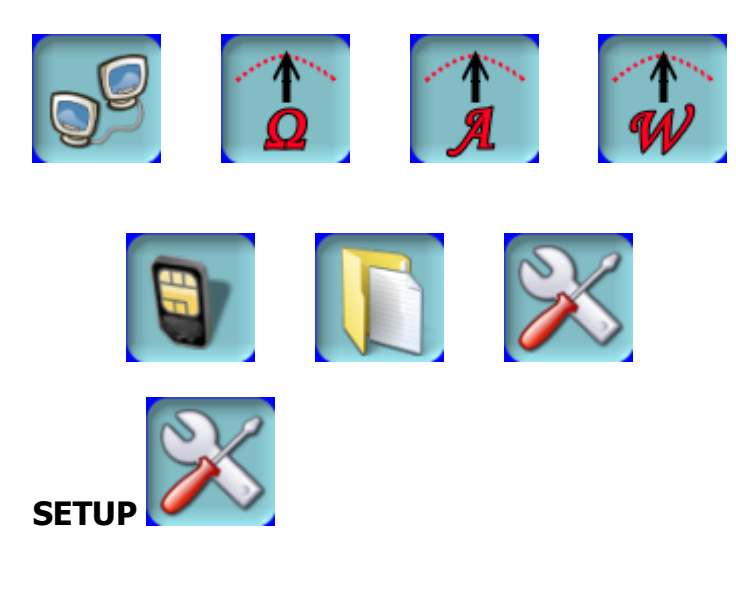

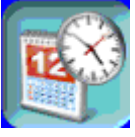

**OROLOGIO** 

Premendo su questa icona si entra nella schermata per la regolazione della data e dell'ora corrente. Sono indicati i campi relativi all'anno, mese e giorno della data, e quelli delle ore e dei minuti. Per muoversi attraverso i campi utilizzare i tasti freccia. Per cambiare il valore di un campo utilizzare il tastierino numerico. Quando le modifiche sono state effettuate premere sul tasto OK e la nuova data sarà registrata nell'orologio interno. Se si desidera uscire senza che le modifiche abbiano effetto premere sul tasto ESCI.

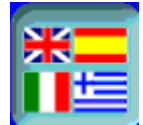

## **SCELTA LINGU**

È possibile scegliere in quale lingua verranno mostrate le indicazioni sul display. Selezionare la lingua voluta premendo sull'icona relativa e questa verrà automaticamente aggiornata.

## **AGGIORNAMENTO DEL FIRMWARE**

Il firmware, cioè il programma interno del dissipatore, è aggiornabile dall'esterno attraverso l'uso della porta seriale e di un PC con programma apposito. Questo consente di modificare il programma nel caso si rendano necessarie correzioni, o nel caso di rilascio di versioni più aggiornate. Tale operazione deve essere effettuata solo in caso di effettiva necessità e comunque secondo le procedure del produttore, utilizzando esclusivamente i programmi ed i files indicati. Alcune istruzioni sono riportate sul display. Ulteriori indicazioni vengono fornite nel caso di rilascio di aggiornamenti.

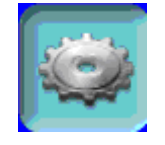

**SERVICE** 

Questa funzione è riservata all'assistenza tecnica e non è accessibile all'utente finale.

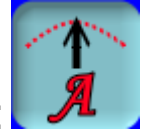

# **CORRENTE COSTANTE**

Questo tipo di modalità operativa è specifica per effettuare delle prove di scarica su batterie. È infatti possibile impostare tutti i parametri necessari per effettuare una prova del genere. Dal tastierino riportato sul display si possono specificare la corrente che si vuole assorbire dalle batterie, la tensione di fine scarica, il tempo di durata della stessa, l'eventuale caduta sui cavi di collegamento e il numero da assegnare alla prova per memorizzare i dati di scarica. Non sono necessari aggiustamenti della corrente durante la scarica, poiché questa rimane costante anche se la tensione di batteria diminuisce. La scarica termina automaticamente se le batterie raggiungono la tensione minima impostata o se il tempo impostato è scaduto; può inoltre essere interrotta manualmente o a causa dell'intervento automatico del controllo per un allarme o un malfunzionamento.

Durante la scarica sono visualizzati il tempo, la tensione e la corrente.

Quando si sceglie la modalità "CORRENTE COSTANTE" appare la schermata delle impostazioni.

Se si vuol tornare al menu principale premere il tasto "ESCI"

Ci sono quindi cinque campi a disposizione per impostare i parametri della prova. Per passare da un campo ad un altro utilizzare il tasto "ENTER" o i tasti freccia. Se i valori scritti in un campo non sono corretti il controllo suona e il cursore non si sposta al campo successivo.

 Nel campo "corrente prova" inserire, utilizzando i tasti numerici, la corrente che si vuole scaricare, da un minimo di 1 A ad un massimo di 300A.

**NOTA: la corrente massima di 300 A può essere mantenuta solo con tensione superiore a 43 Volt (misurata ai morsetti di potenza del dissipatore, quindi al netto di cadute sui cavi). Per tensioni di utilizzo più basse la corrente massima diminuisce linearmente, controllare il grafico relativo per evitare di impostare correnti troppo alte per le tensioni in gioco.** 

Nel campo "tensione minima" inserire la tensione di fine scarica delle batterie (è possibile inserire anche un decimale utilizzando il tasto "." es. 42.5V).

Il campo "durata prova" permette di impostare il tempo massimo di scarica. Il tempo deve essere espresso in minuti primi, sono considerati valori validi da un minimo di 1' fino ad un massimo di 999' (circa 16 ore).

Nel campo "Caduta cavi" è possibile inserire la caduta di tensione sui collegamenti (cavi, barraggio, connessioni) tra le batterie e la cassetta di dissipazione.

Se tale valore non è conosciuto seguire la seguente procedura:

- inserire nel menù precedente il valore di corrente che si vuole utilizzare per la scarica
- inserire come valore di caduta di tensione 0 Volt
- far partire la scarica, misurare la tensione sulle batterie e verificare la tensione indicata sul display
- la differenza fra la tensione sulle batterie e quella letta sul display è la caduta di tensione sulle connessioni
- interrompere quindi la scarica e farla ripartire, inserendo nel menù il valore di caduta di tensione

Se non interessa tenere conto della differenza di tensione inserire 0 Volt.

L'ultimo campo a disposizione è "ID prova". Il dissipatore permette di memorizzare sulla scheda di memoria i dati relativi alla scarica. L'ID è in pratica il nome del file che verrà memorizzato. Quando si entra nella schermata viene automaticamente assegnato e proposto un numero. Questo numero è ricavato dalle ultime due cifre dell'anno, dal mese, dal giorno e dall'ora correnti. Questo dovrebbe consentire di avere sempre un nome (numero) diverso per ogni prova di scarica. Comunque l'ID può essere, come gli altri campi, riscritto con un altro numero a piacere. È possibile inserire solo caratteri numerici. Nel caso che il numero assegnato sia già presente sulla scheda di memoria, compare un messaggio che propone:

#### **FILE ESISTENTE 1 Append 2 Sosituisci 3 Esci**

premendo il tasto "1" si sceglie di inserire i dati della scarica in coda a quelli già registrati nel vecchio file. Può essere utile nel caso si riprenda una scarica precedentemente interrotta o nel caso si voglia inserire in un unico file più prove relative alla stessa batteria fatte in tempi diversi.

Premendo invece "2" il vecchio file viene eliminato e ne viene creato uno nuovo con lo stesso nome, in questo caso i vecchi dati saranno persi.

Premendo 3 si esce e si ha quindi la possibilità di cambiare il numero dell'ID prima dell'inizio della prova.

Quando si è terminato di inserire i dati, per far partire la prova di scarica occorre premere il tasto "CONSENSO".

Le indicazioni riportate nella schermata seguente sono:

il conto alla rovescia del tempo rimanente, espresso in ore, minuti, secondi, a partire da quello impostato;

la tensione letta espressa in volt.

la corrente letta espressa in amper.

NOTA L'indicazione della corrente lampeggiante indica che in corso,da parte del controllo, l'aggiornamento dei carichi necessari al raggiungimento della corrente impostata. Nel caso questa operazione non riesca nei tempi stabiliti, ad esempio perché è stata impostata una corrente troppo alta relativamente alla tensione di utilizzo, l'indicazione diventa quella della corrente effettiva e suona il buzzer dell'allarme. La scarica prosegue comunque senza escludere il carico.

Il valore di tensione riportato è letto ai capi della cassetta ma tiene conto della caduta di tensione impostata quindi se, ad esempio, la tensione al dissipatore è 42 Volt ed è stata impostata una caduta di 1,5 Volt, la tensione riportata sul display sarà di 43,5 Volt.

La scarica si ferma automaticamente se si raggiunge la tensione minima o se il tempo impostato scade. In questo caso appare la scritta

#### **SCARICA TERMINATA TEMPO xx.xx.xx TENSIONE FINALE xx.x V Premere ESCI per finire**

Vengono indicati il tempo (ore, minuti e secondi) che mancava alla fine (00:00:00 nel caso la scarica si sia interrotta per fine tempo), e la tensione finale letta al momento della fine della prova.

La scarica può essere interrotta anche manualmente premendo il tasto "CONSENSO", in questo caso l'indicazione sarà

#### **SCARICA INTERROTTA SU RICHIESTA TENSIONE FINALE xx.x CONSENSO per riprendere ESCI per finire**

Premendo CONSENSO la scarica riparte con le impostazioni precedenti e per il tempo rimanente .

Premendo invece il tasto ESCI si esce dalla prova e i dati saranno memorizzati fino al momento dell'interruzione.

Se durante la prova di scarica viene rilevato un allarme, il consenso è immediatamente escluso e quindi i carichi scollegati, e viene visualizzato il messaggio relativo (vedi sezione "allarmi e segnalazioni"); quando l'allarme rientra sul display compare la segnalazione relativa ed è necessario premere su "OK" per continuare. Sulla schermata della scarica compare la scritta

#### **SCARICA INTERROTTA PER ALLARME TENSIONE FINALE xx.x CONSENSO per riprendere ESCI per finire**

Vengono indicati il tempo che mancava e la tensione letta nel momento dell'allarme. Come nel caso dell'interruzione manuale premendo su "CONSENSO" si continua la prova, premendo su "ESCI" si termina.

# **POTENZA COSTANTE**

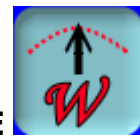

Questo tipo di funzionamento è del tutto simile al modo "corrente costante", con la differenza che il controllo mantiene costante, senza bisogno di correzioni manuali, la potenza anziché la corrente.

Durante la prova di scarica vengono misurate tensione e corrente e se la tensione varia, la corrente viene aggiustata di conseguenza, per mantenere costante la potenza.

Quando si sceglie la modalità "potenza costante" si entra nella schermata di impostazione. I campi sono gli stessi della modalità "corrente costante" ad eccezione del primo che riporta la potenza al posto della corrente.

In questo campo si deve indicare la potenza di scarica espressa in Kilowatt (per inserire i decimali utilizzare il tasto "."); i valori ammessi vanno da 0.1 KW a 21 KW.

**NOTA: la corrente massima di 300 A può essere mantenuta solo con tensione superiore a 43 Volt (misurata ai morsetti di potenza del dissipatore, quindi al netto di cadute sui cavi). Per tensioni di utilizzo più basse la corrente massima diminuisce linearmente, controllare il grafico relativo per evitare di impostare correnti troppo alte per le tensioni in gioco quindi per la scelta della potenza occorre tenere conto della tensione di prova per non impostare potenze non raggiungibili, ad esempio se si vuole terminare la scarica a 44 Volt, la massima potenza impostabile sarà 44 Volt x 300 Amper = 13.2 KW.** 

Quando si è terminato di inserire i dati, per far partire la prova di scarica occorre premere il tasto "CONSENSO".

Tutte le modalità di uso sono a questo punto come quelle della scarica a corrente costante, cambia solamente lo strumento che indicherà la potenza dissipata anziché la corrente.

## **MEMORIZZAZIONE DEI DATI**

Il dissipatore modello XP300 effettua la memorizzazione dei dati durante la prova di scarica. Vengono registrate la data della prova e la corrente impostata. Poi , ad intervalli di 1 minuto vengono memorizzati i valori di tensione e corrente con la relativa ora di misura. Alla fine della prova vengono inoltre registrate la tensione finale e l'esito della prova (scarica terminata, interrotta su richiesta o per allarme, ecc.). Il file riporta il nome che gli è stato assegnato e l'estensione "TXT". I dati sono registrati in formato testo ed ogni campo è separato da un punto e virgola. Questo tipo di memorizzazione rende possibile utilizzare il file all'interno dei più comuni software per la gestione dei fogli elettronici, come per esempio Excell. Sarà quindi possibile, una volta importato il file, realizzare grafici relativi all'andamento della scarica, elaborare i dati, stampare ecc.

Per importare il file in Excell, aprirlo come file di testo TXT. Si aprirà una serie di schermate che richiedono dati relativi al formato del file. Scegliere come tipo di dati "delimitati" e proseguire. Scegliere poi come delimitatore il carattere "punto e virgola". Nella schermata seguente ciccare su "avanzate" e scegliere come separatore decimale il carattere "." (punto), lasciare il formato delle caselle su "generale" e proseguire. Si apre a questo punto il foglio che riporta tutti i dati già incolonnati. Regolare se necessario la larghezza delle colonne, il tipo di carattere, le spaziature ecc., secondo le proprie necessità.

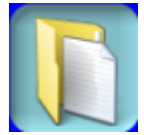

## **GESTIONE DATI**

Premendo su questa icona si entra nella schermata di gestione dei files memorizzati sulla scheda di memoria.

Nella finestrella vengono elencati i files. Se questi sono più di dieci la visualizzazione viene fatta a pagine. Per scorrere fra le varie pagine premere sui tasti PGUP e PGDOWN. I files possono essere selezionati (evidenziati) premendo sui tasti freccia o premendo direttamente sul nome. Quando un file è evidenziato lo si può cancellare premendo sul tasto elimina. Questa operazione è definitiva, quindi porre attenzione per evitare di perdere dati. Per uscire dalla schermata premere su "ESCI".

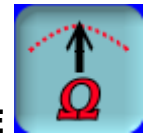

# **CARICO COSTANTE**

Contrariamente al metodo prova di scarica, in questo caso il dissipatore non provvede alla correzione automatica della corrente, ma si limita a calcolare le resistenze che è necessario inserire per ottenere la corrente impostata in funzione della tensione letta. Tale valore può essere aumentato o diminuito durante la prova.

È quindi il funzionamento più adatto per le prove su alimentatori e, più in generale in quelle condizioni dove non serve avere la corrente costante o dove si ha la necessità di variare manualmente il carico.

In questo caso non sono presenti ne il tempo della prova ne la tensione di fine scarica.

Entrando in questa modalità di utilizzo la schermata riporta un unico campo "Impostare Carico".

Occorre inserire il valore della corrente che si vuole avere, utilizzando la tastiera numerica e quindi confermare con il tasto "ENTER". Per inserire effettivamente il carico premere il tasto "CONSENSO".

Il tasto viene evidenziato quando il "consenso" è abilitato.

A questo punto il controllo decide che carico inserire in funzione della tensione letta e della corrente impostata.

Non sono previsti aggiustamenti automatici e quindi è possibile che si riscontri una differenza tra la corrente impostata e quella letta (la corrente che sta effettivamente scorrendo nel carico è quella indicata dallo strumento).

Nel caso si voglia ritoccare la corrente per portarla al valore voluto, si può agire sui tasti freccia; la corrente così aumenta o diminuisce del gradino minimo (circa 1 amper) per ogni pressione del tasto. Da notare che il valore impostato nel campo carico rimane comunque quello iniziale.

Se si vuol cambiare il valore impostato più rapidamente occorre riscriverlo e confermare con il tasto "ENTER", riattivando quindi la procedura di calcolo in funzione della tensione.

In definitiva ogni qualvolta viene premuto il tasto "ENTER", il controllo cerca di portare la corrente al valore riportato nel campo "Impostare carico", mentre l'uso dei tasti freccia permette di aumentare o diminuire il carico indipendentemente dalla tensione applicata.

La massima corrente impostabile è di 300 Amper.

**NOTA: come nel caso della prova di scarica la corrente massima di 300 A può essere raggiunta solo con tensione superiore a 43 Volt. In questa modalità non si hanno ne segnalazioni ne allarmi, la corrente effettiva viene segnata sullo strumento, può essere un modo per controllare quale è la massima corrente utilizzabile alla tensione di utilizzo.** 

Per togliere il carico premere di nuovo il tasto "CONSENSO". Il carico viene escluso e il tasto cambia stato.

Per tornare al menu principale premere il tasto "ESCI".

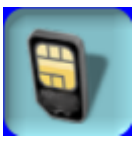

## **TRASFERIMENTO DATI**

Per il trasferimento dei dati dalla scheda di memoria al PC è possibile utilizzare un lettore di schede. Questi apparecchi risultano economici e semplici da utilizzare. Togliendo dal dissipatore la scheda ed inserendola nel lettore, questa viene vista dal sistema operativo del PC come una cartella di dati ed è possibile copiare, eliminare o inserire files semplicemente.

# **CONNETTI UNITÀ**

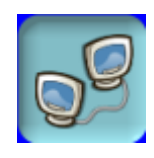

Premendo su questa icona è possibile collegare il dissipatore ad un PC o altro dispositivo per permettere il controllo remoto dell'apparecchio. Questa funzione non è al momento attiva sul modello XP300.

## **ALLARMI E SEGNALAZIONI**

Per un funzionamento corretto e sicuro del dissipatore sono presenti molti controlli e protezioni. Vengono tenuti costantemente sotto controllo i parametri relativi alla tensione applicata, al regime di rotazione delle ventole, alla temperatura interna e al corretto funzionamento.

L'intervento di una delle suddette protezioni provoca un allarme che viene segnalato visivamente sul display e acusticamente con il suono del buzzer; automaticamente viene quindi tolto il consenso e scollegati i carichi.

Quasi tutti gli allarmi prevedono due condizioni, quella di allarme in corso, nel caso che questo sia effettivamente presente nel momento della segnalazione, e quella di allarme rientrato, che continua comunque ad essere segnalato finché non viene acquisito. In questo modo è possibile rendersi conto di cosa sia successo, anche nel caso che durante l'allarme il dissipatore non fosse presidiato.

Di seguito sono riportati i vari messaggi che possono comparire sul display con le relative descrizioni:

#### **ATTENZIONE! TENSIONE SOPRA IL LIMITE MASSIMO (70.0)**

Si sta alimentando il dissipatore con tensione troppo alta. Diminuire o scollegare.

#### **ALLARME TENSIONE MASSIMA RIENTRATO**

È la condizione di rientro dell'allarme precedente. Premendo "OK" si torna al menu attivo al momento dell'allarme.

#### **ATTENZIONE !! ALLARME VENTOLE IN CORSO ATTENDERE IL RIENTRO**

Le ventole non stanno funzionando correttamente oppure la griglia di aspirazione dell'aria è ostruita o l'espulsione dell'aria è impedita da vento contrario o da oggetti posti davanti al dissipatore. È possibile che detto allarme si verifichi anche se ci sono delle variazioni brusche di tensione per cui le ventole non riescono a raggiungere il corretto regime di rotazione in tempo utile. Controllare o spengere.

#### **ALLARME VENTOLE RIENTRATO**

È la condizione di rientro dell'allarme precedente. Premendo su "OK" si torna al menu attivo al momento dell'allarme.

#### **ATTENZIONE !! ALLARME TERMICI IN CORSO ATTENDERE IL RIENTRO**

La temperatura all'interno del dissipatore è troppo alta. Può essere dovuto ad una anomalia della ventilazione (vedi allarme ventole) oppure al fatto che si sta utilizzando il dissipatore in un locale piccolo e la temperatura ambiente è aumentata notevolmente. Se l'allarme non rientra si può soltanto spengere il dissipatore.

## **ALLARME TERMICI RIENTRATO**

È la condizione di rientro dell'allarme precedente. Premendo "OK" si torna al menu attivo al momento dell'allarme.

## **MANUTENZIONE**

Il dissipatore non prevede operazioni particolari di manutenzione per i componenti all'interno dello stesso. Assicurarsi periodicamente che le griglie di aspirazione ed espulsione dell'aria siano pulite e non ostruite.

Controllare anche che non siano presenti sui ventilatori e sulle resistenze residui di polvere, fili o oggetti estranei. Verificare inoltre, nel caso di uso all'esterno, che non si depositino sulle resistenze foglie o polline.

All'interno del dissipatore non sono presenti parti sostituibili dall'utente.

Il fusibile di protezione è alloggiato nella parte frontale del pannello superiore, sotto la scritta FUSE.

Il fusibile è del tipo 5 x 20 mm 3,15 Amper rapido.

Nel caso sia necessaria la sostituzione del fusibile, agire con un cacciavite in senso antiorario sul portafusibile, estrarlo e sostituirlo, quindi reinserirlo e bloccarlo agendo in senso orario.

## **CONDIZIONI DI GARANZIA**

Il dissipatore XP300 è coperto da garanzia totale su difetti di fabbricazione (manodopera e parti di ricambio) per un periodo di 2 (due) anni. Il termine di scadenza della garanzia è riportato sull'etichetta apposta sul fianco del dissipatore.

Sono esclusi dalla garanzia eventuali danni provocati da un uso non corretto o non descritto in questo manuale.

Sono da intendersi danni non coperti da garanzia, rotture meccaniche e/o elettriche provocate, anche se accidentalmente, da cadute o da urti con oggetti esterni; rotture dovute alla presenza di oggetti estranei all'interno del dissipatore; danni provocati dalla non osservanza dei parametri elettrici di funzionamento di seguito specificati.

La garanzia decade completamente nel caso di manomissioni da parte di personale non autorizzato dalla Ditta produttrice.

# **CARATTERISTICHE TECNICHE**

## **Tensione di funzionamento**

36-70 Volt DC 0.5-36 Volt DC con alimentazione esterna **Corrente massima**  300 Amper per la gamma di tensione 43 – 70 Volt DC (vedere grafico per tensioni inferiori) **Temperatura di funzionamento**  Da 0°C a 40°C temperatura ambiente **Risoluzione impostazione corrente**  1 Amper **Precisione corrente impostata/ottenuta**  ± 1 Amper **Risoluzione impostazione potenza**  100 W **Precisione potenza impostata/ottenuta**  ± 100 W **Precisione amperometro e voltmetro**   $1\% \pm 1$  digit **Batteria tampone per orologio**  formato AA litio 3 Volt **Peso**  Dissipatore Kg. 10 Cavi Kg. 10 **Misure**  Ingombro dissipatore chiuso cm. 34 x 20 x 34 Lunghezza cavi m 6 x 2 Sezione cavi 70 mm2

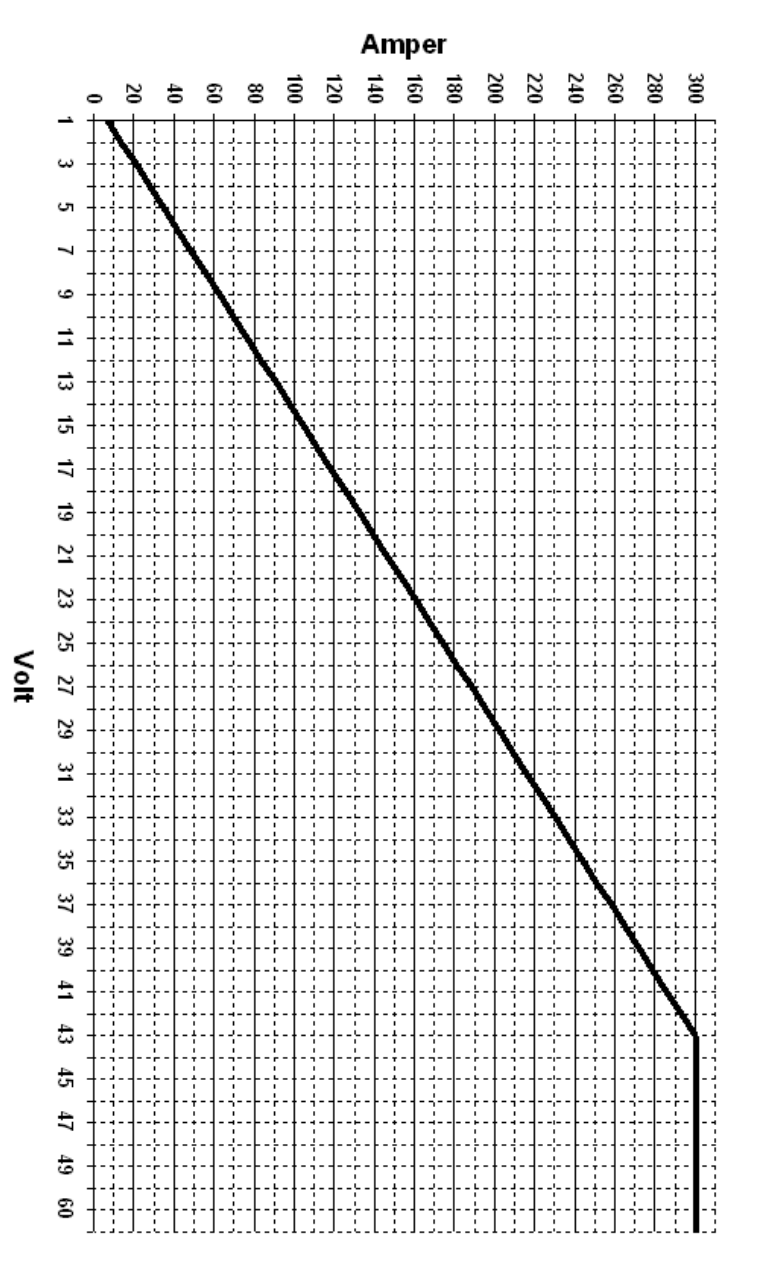

Massima corrente di scarica rispetto alla tensione di utilizzo